# Compte rendu d'Installation « Keepalived »

### **Table des matières**

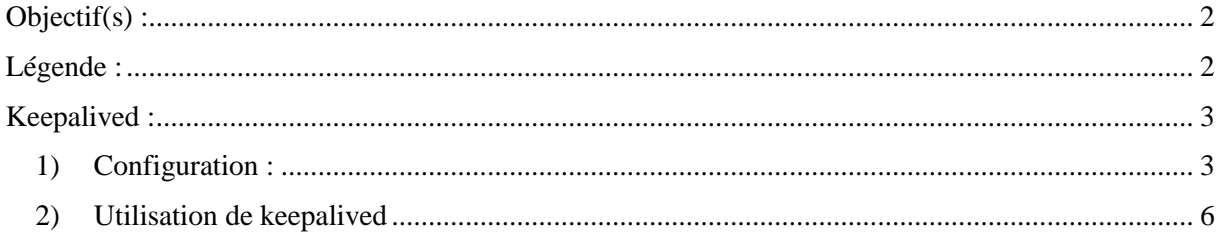

# <span id="page-1-0"></span>**Objectif(s) :**

L'objectif de ce tuto est de configurer Keepalived afin d'avoir une haute disponibilité en équilibrage de charge.

# <span id="page-1-1"></span>**Légende :**

 Les commandes ou les chemins (absolue/relatif) sont en gras, souligné et en italique ex :

#### *Apt-get update*

Des captures d'écrans ont été prises afin de faciliter la compréhension du lecteur.

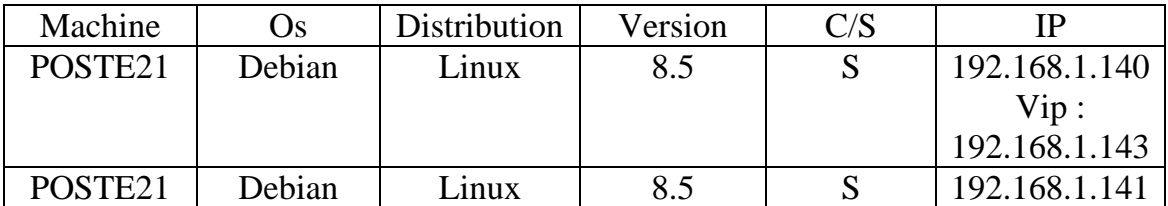

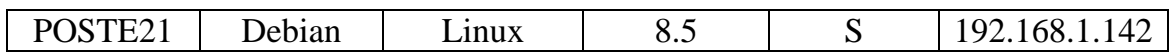

### <span id="page-2-0"></span>**Keepalived :**

### <span id="page-2-1"></span>**1) Configuration :**

On va configurer pour commencer les 3 machines :

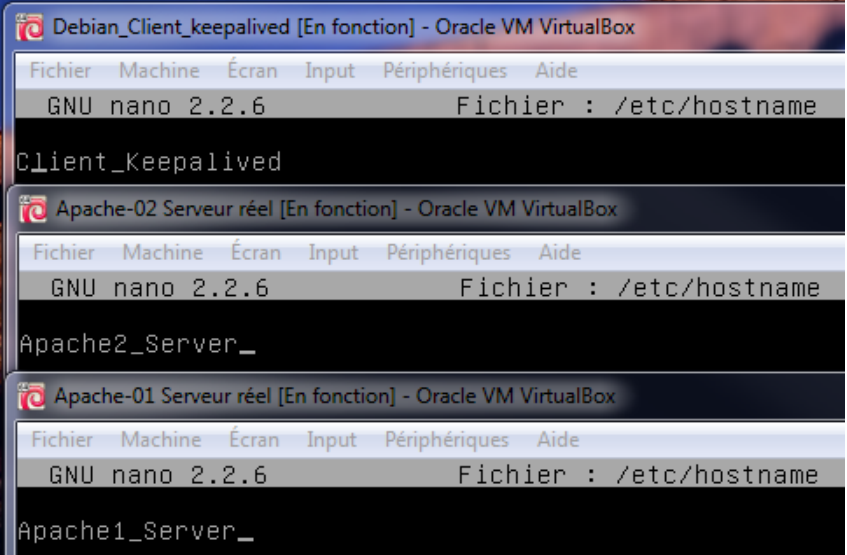

| Debian Client_keepalived [En fonction] - Oracle VM VirtualBox                                                                         |                     |                                   |
|----------------------------------------------------------------------------------------------------|---------------------|-----------------------------------|
| Machine Ecran Input Périphériques Aide<br>Fichier                                                                                     |                     |                                   |
| GNU<br>nano 2.2.6                                                                                                    |                     | Fichier : /etc/network/interfaces |
| allow–hotplug eth0<br>lauto ethO<br>iface ethO inet static<br>address 192.168.1.140<br>netmask 255.255.255.0<br>gateway 192.168.1.254 |                     |                                   |
| Apache-01 Serveur réel [En fonction] - Oracle VM VirtualBox                                                                           |                     |                                   |
| Écran Input Périphériques Aide<br>Fichier<br>Machine                                                                                  |                     |                                   |
| GNU nano 2.2.6                                                                                                    |                     | Fichier : /etc/network/interfaces |
| lauto ethO<br>liface ethO inet static<br>address 192.168.1.141<br>netmask 255.255.255.0<br>dotowan 199 149 1 954                      |                     |                                   |
| O Apache-02 Serveur réel [En fonction] - Oracle VM VirtualBox                                                                         |                     |                                   |
| Machine<br><b>Ecran</b><br><b>Fichier</b>                                                                                             | Input Périphériques | Aide                              |
| GNU<br>nano 2.2.6                                                                                                    |                     | Fichier : /etc/network/interfaces |
| lauto ethO<br>liface ethO inet static<br>address 192.168.1.142<br>netmask 255.255.255.0<br>gateway 192.168.1.254                      |                     |                                   |

*Commençons l'installation, Nous allons installer ipvsadm*

*Apt-get install ipvsadm*

Sur ce même server on s'appuie sur une adresse IP Virtuelle qu'il faut déclarer au niveau de l'interface réseau du directeur.

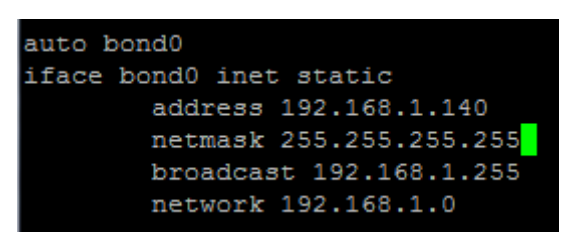

Pour configurer l'interface il faut rajouter cette ligne dans */etc/modprobe.d/bon.conf*

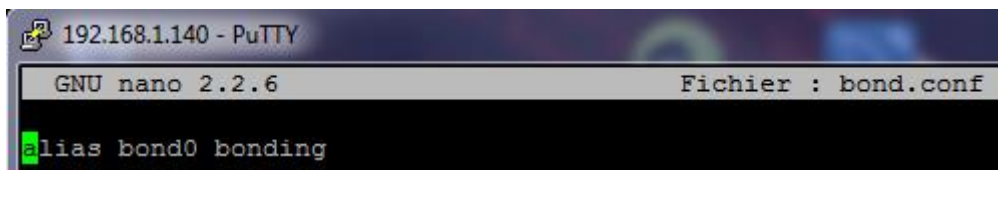

On fait ensuite un *ipup bond0* pour l'activer:

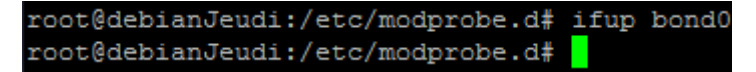

L'adresse IP Virtuelle est partagée entre le directeur et les serveurs physiques. Mais il n'y a que le directeur qui répond aux requêtes adressées sur l'adresse VIP. Cela explique pourquoi, cette dernière est de type /32, ne laissant qu'un seul hôte disponible sur le sous-réseau. La déclaration de ce genre d'adresse s'effectue grâce à la commande ipvsadm :

Ipvsadm –A –t 192.168.1.143:80 –s rr

Ou –A permet d'ajouter un service

Ou –t précise le protocole TCP suivi de l'adresse IP du service et le port

Ou –s précise la politique de répartition, ici c'est le rr (Round Robin)

```
root@debianJeudi:/etc/modprobe.d# ipvsadm -A -t 192.168.1.143:80 -s rr
```
Il faut maintenant ajouter les serveurs réels proposant le service web :

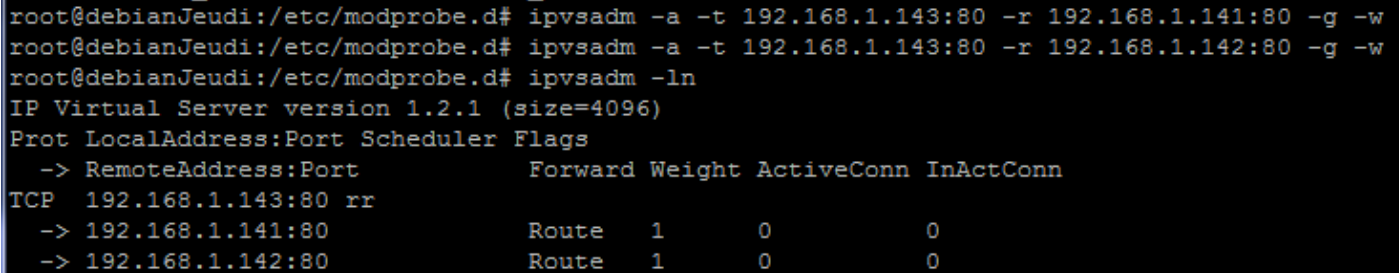

Ici –a permet d'ajouter un serveur réel et l'option –t précise le protocole TCP suivi de son adresse IP ainsi que du port d'écoute. L'option –r spécifie l'adresse du serveur réel et son port d'écoute. L'option –g signifie que l'on est en mode passerelle (gateway aussi appelé Direct Routing). Et enfin l'option –w permet d'indiquer le poids.

Maintenant que le directeur est prêt à fonctionner, il ne reste plus qu'à configurer les serveurs réels pour y déclarer les adresses virtuelle VIP.

On va d'abord s'assurer que les serveurs réels ne répondent pas aux requêtes ARP qui leur sont adressées, car seules les requêtes venant du directeur doivent être interprétées par le VIP

On va donc édite le fichier */etc/sysctl.conf* pour y ajouter les lignes suivantes :

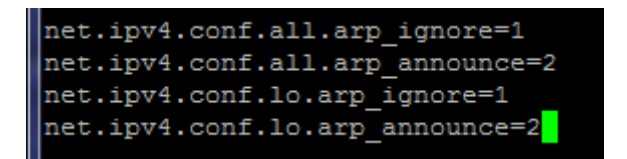

On va ensuite recharger la configuration du noyau en exécutant la commande suivante dans les serveurs webs. ??? serveurs web ou maître ???

```
root@debianJeudi:/etc/modprobe.d# sysctl -p
net.jpg3.conf.all.arp ignore = 1
net.jpg3.conf.all.arp_announce = 2
net.jpg3.comf.lo.argv.jpgnet.jpg3.conf.lo.arp_announce = 2
```
Et on va sauvegarder la configuration du directeur :

root@debianJeudi:/etc/modprobe.d# ipvsadm -Sn > /etc/ipvsadm\_rules

Normalement le fichier ipvsadm\_rules est systématiquement rechargé au démarrage du système d'exploitation Debian. Pour vérifier que LVS fonctionne, on peut simplement utiliser le fichier de test index.html des serveurs web en les personnalisant afin de les différencier

#### <span id="page-5-0"></span>**2) Utilisation de keepalived**

apt-get install keepalived

On va éditer le fichier /etc/keepalived.conf et noter :

#### 192.168.1.141 - PuTTY

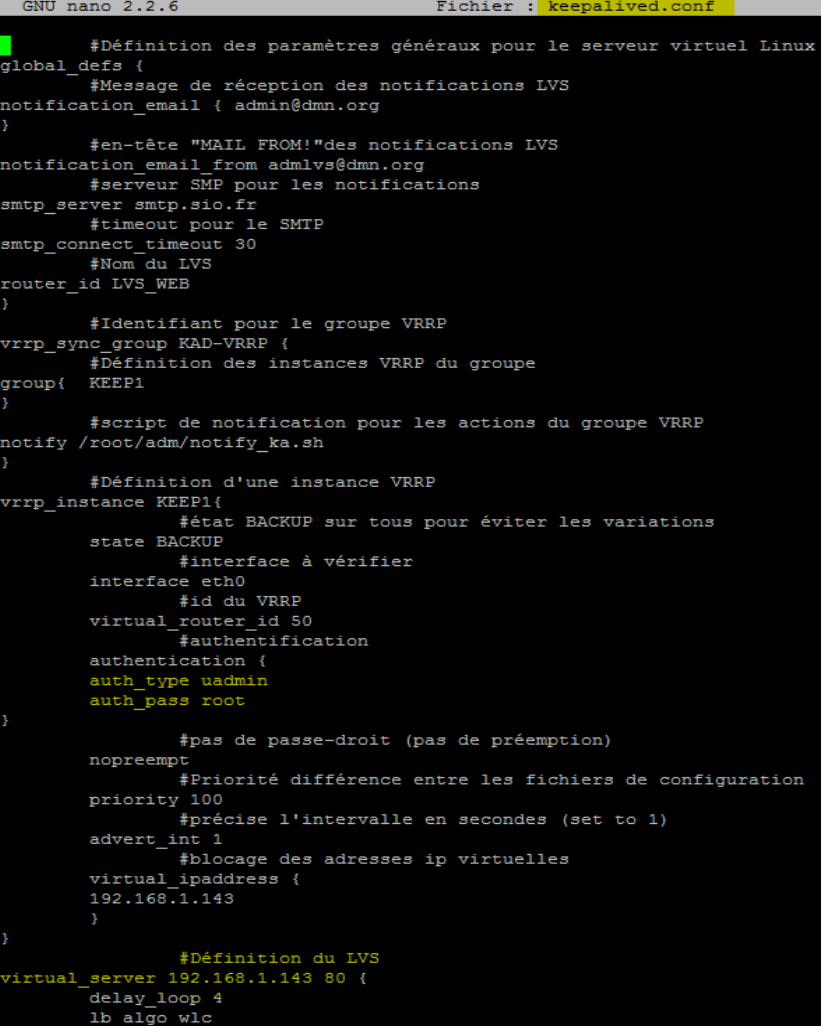

 $1b$  kind DR persistence\_timeout 120<br>persistence\_timeout 120<br>protocol TCP

```
lefinition du seveur apache1<br>real_server 192.168.1.141 80 {<br>#poids du serveur si besoin de préférence#
             weight 1
                          .<br>#vérification de la connexion grâce au test HTTP_GET
            HTTP_GET {<br>url {
                          path /service.txt
                           digest
                          }<br>connect_timeout 2<br>nb_get_retry 1<br>delay_before_retry 1
#definition du seveur apache2<br>real_server 192.168.1.142 80 {<br>weight1
                           #vérification de la connexion grâce au test HTTP_GET
             \begin{bmatrix} \text{HTTP\_GET} \\ \text{url} \end{bmatrix}path /service.txt<br>digest
                          '<br>connect_timeout 2<br>nb_get_retry 1<br>delay_before_retry 1
```
Une fois redémarré bien sûr il faut redémarrer le service :

systemctl restart keepalived

La seule différence au niveau du fichier de configuration du premier et du second serveur se trouve dans la priorité attribué au service, qu'il convient de modifier

```
\rightarrow Priority 50
```
o Dans le vrrp\_instance KEEP1

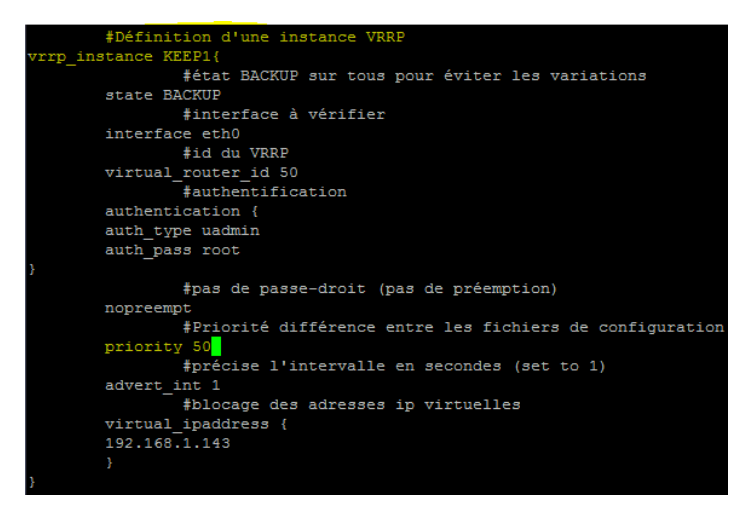

Grâce à la section déclarative testant les services web, on peut facilement configurer les serveurs réels et les intégrer à KeepAlived. En effet, il suffit de lui fournir les requêtes à tester de façon régulière (défini par le paramètre delay\_loop et de calculer le hash (ici, il s'agit du hash d'accès à la page service.txt) grâce à la commande genhash suivante :

genhash –s 192.168.1.141 –p 80 –u /service.txt –v

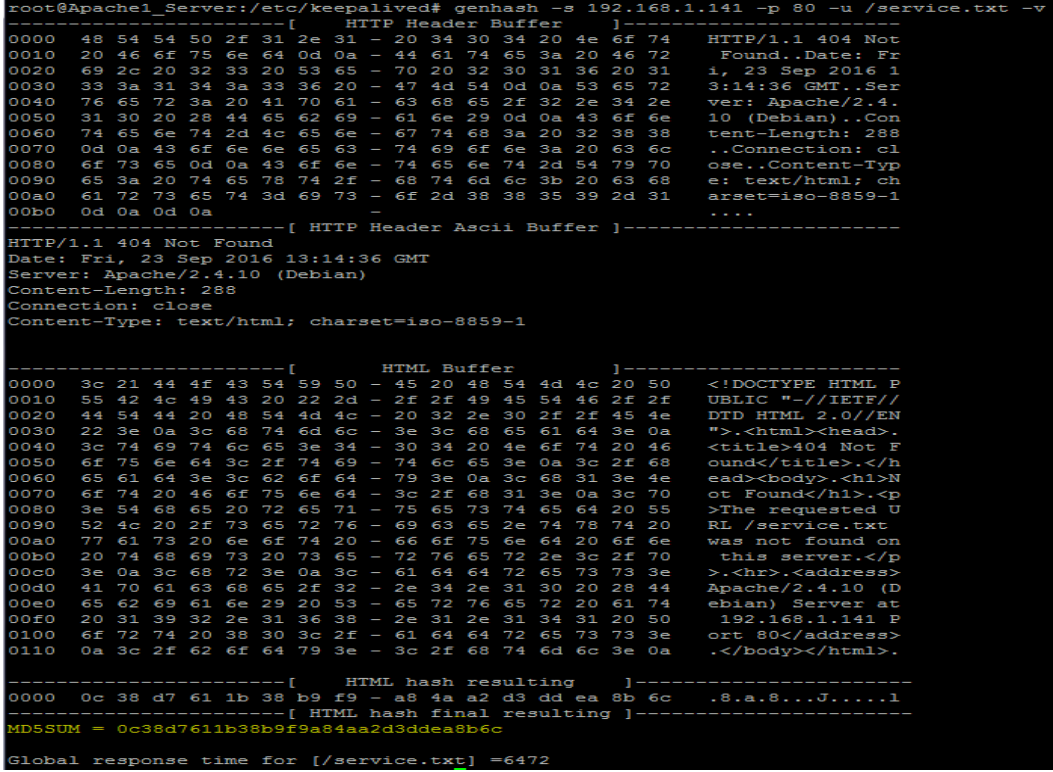

**Ou MD5SUM = 0c38d7611b38b9f9a84aa2d3ddea8b6c**

On va maintenant configurer le */etc/keepalived/keepalived.conf :*

Au niveau du digest on va mettre le MD5SUM noté au-dessus **dans les deux fichiers de conf des deux serveurs soit .141 / .142 :**

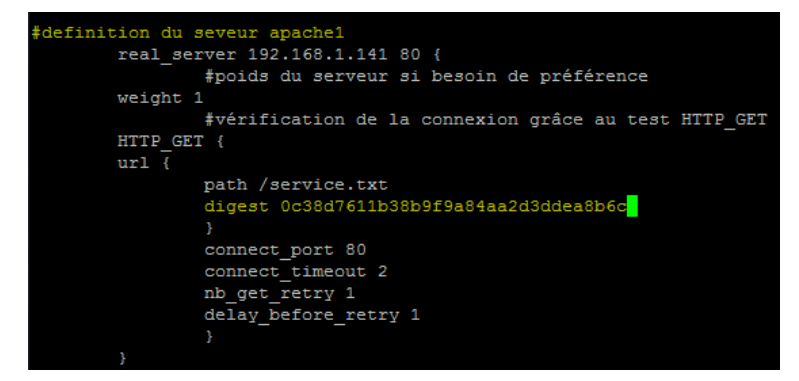

Sur le serveur web 2 : 192.168.1.142 on refait la commande pour avoir le MD5SUM du deuxieme serveur :

 $--- - 1$ HTML hash resulting  $]$ ---a9 f7 7f 87 ba ac d2 f2 - ba dd 7a e5 3b 4a 4f cb 0000 ..........z.;J0. ----------------------[ HTML hash final resulting ]-------------(D5SUM = a9f77f87baacd2f2badd7ae53b4a4fcb

Au niveau du digest on va mettre le MD5SUM noté au-dessus **dans les deux fichiers de conf des deux serveurs soit .141 / .142 :**

**Et on a donc cela dans les deux fichiers de conf :**

```
cion du seveur apache1<br>real_server 192.168.1.141 80 {
               weight 1
               #vérification de la connexion grâce au test HTTP_GET
      HTTP GET {
              path /service.txt
               paun / Scriberume<br>digest 0c38d7611b38b9f9a84aa2d3ddea8b6c
               connect_port 80
              connect_timeout 2<br>nb get retry 1
               delay before retry 1
      #definition du seveur apache2
eal_server 192.168.1.142 80 {
      weight1
              #vérification de la connexion grâce au test HTTP_GET
      HTTP GET {
      ur1 {
              path /service.txt
               digest
                      a9f77f87baacd2f2badd7ae53b4a4fcb
              \texttt{connect\_port80}connect_timeout 2
               nb_get_retry 1
               delay_before_retry 1
```
Ne pas oublier de restart le service keepalived :

#### *systemctl restart keepalived.service*

On va maintenant retourner sur le serveur maître :

Et on va clear pour etre sur le IPVSADM :

ipvsadm –clear

et ensuite :

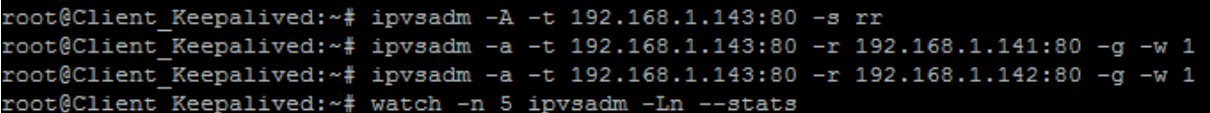

On va ensuite voir si les liens on fonctionner et si on ecoute bien les serveurs apaches sur el directeur toujours :

root@Client\_Keepalived:~# watch -n 5 ipvsadm -Ln --stats

On va donc sur le LVM : 192.168.1.143 grâce au navigateur et :

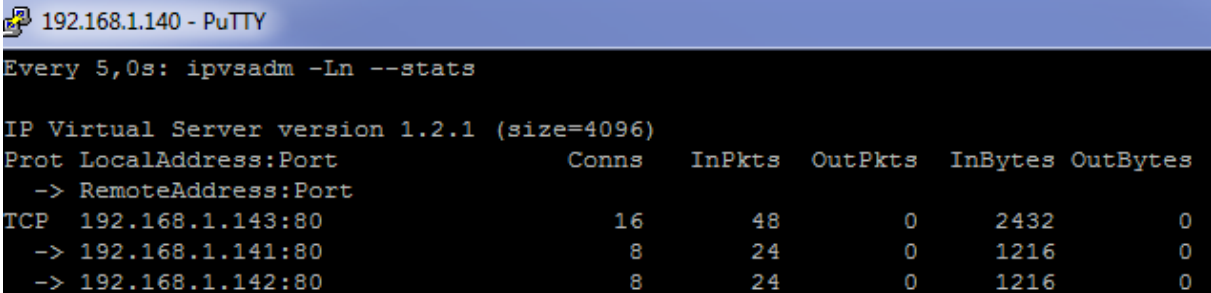

Il y a bien des échanges entre le maître et les serveurs apaches !